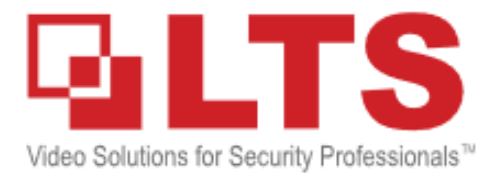

# **Hardware Integration with LTAH103C Serial Device Server**

### **Content**

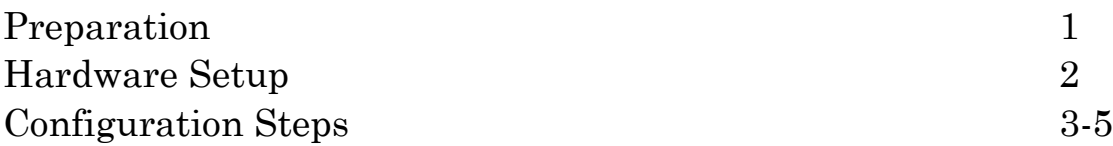

# **Preparation**

LTAH103C Serial Device Server serves as a RS232 COM to Ethernet LAN TCP/IP converter, itself will be assigned an IP address and treated as a network device. The purpose of using this module is to realize the hardware integration of any unit using a RS232 communication interface (i.e. POS system) with a DVR/NVR, thus providing a possible solution for integrating multiple RS232 units into the network.

Equipment List: LTAH103C Serial Device Server A Windows OS Computer A Router DVR/NVR POS system Serval Cat5/Cat6 Cables

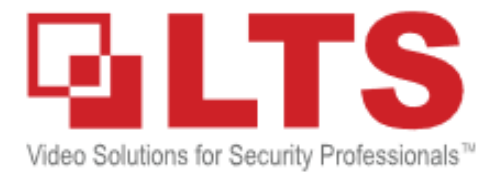

#### **Hardware Setup**

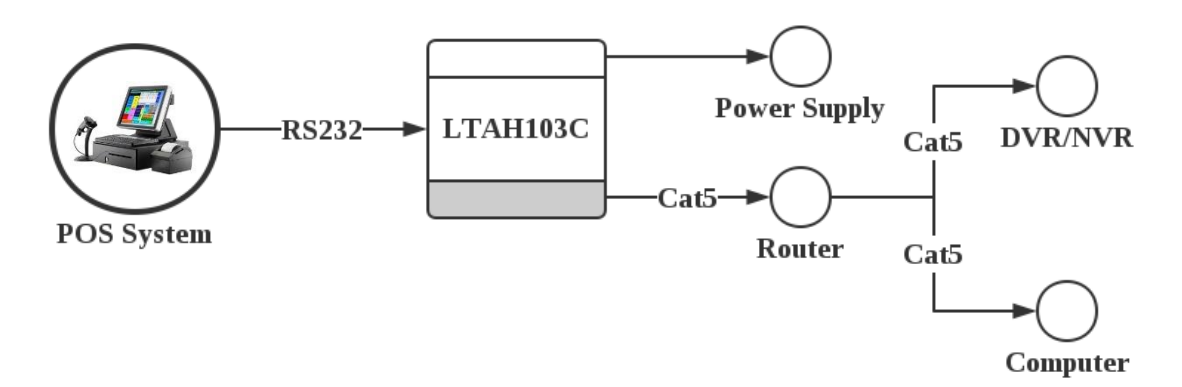

- 1. Connect the LTAH103C with the POS system through RS232 cable.
- 2. Connect a cat5 cable from the module to a router.
- 3. Connect a computer to the same router and open the TCP232-T24 software.
- 4. Connect the power supply to the module.

#### **Configuration Steps**

Configure the server parameters as follows:

1. Download the setup software at: [http://dl.ltsecurityinc.com/software/RS232-to-](http://dl.ltsecurityinc.com/software/RS232-to-TCP_V5.1.0.1.zip)[TCP\\_V5.1.0.1.zip.](http://dl.ltsecurityinc.com/software/RS232-to-TCP_V5.1.0.1.zip) And double click it to open.

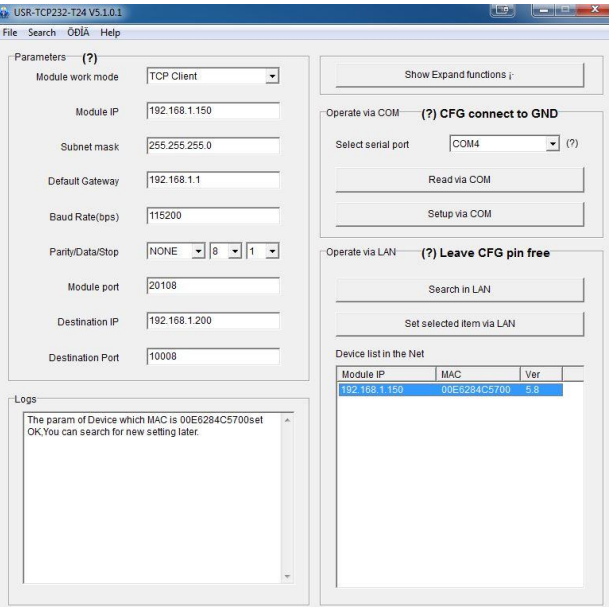

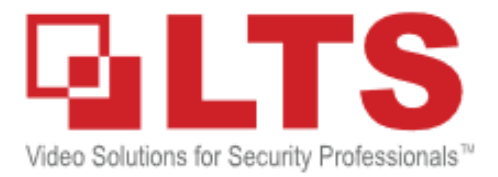

2. Click *<Search in LAN>* to search for the module within the network.

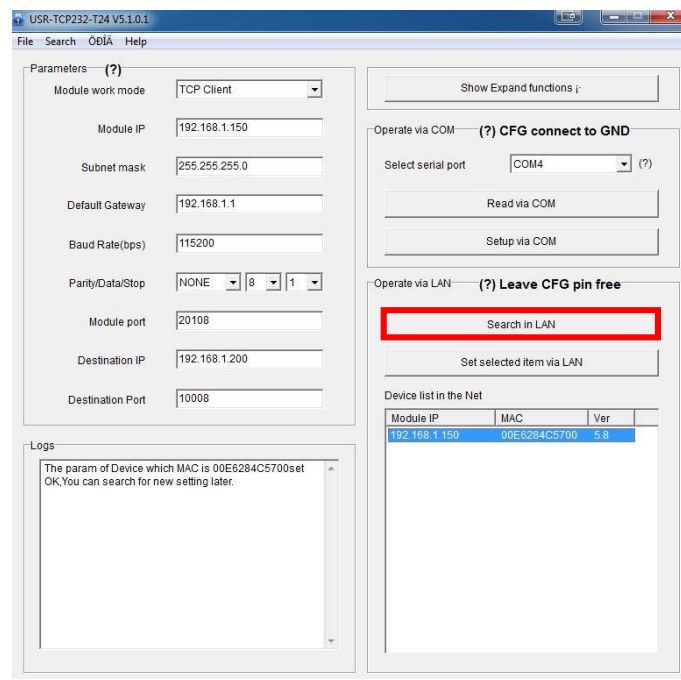

3. Click the module to confirm.

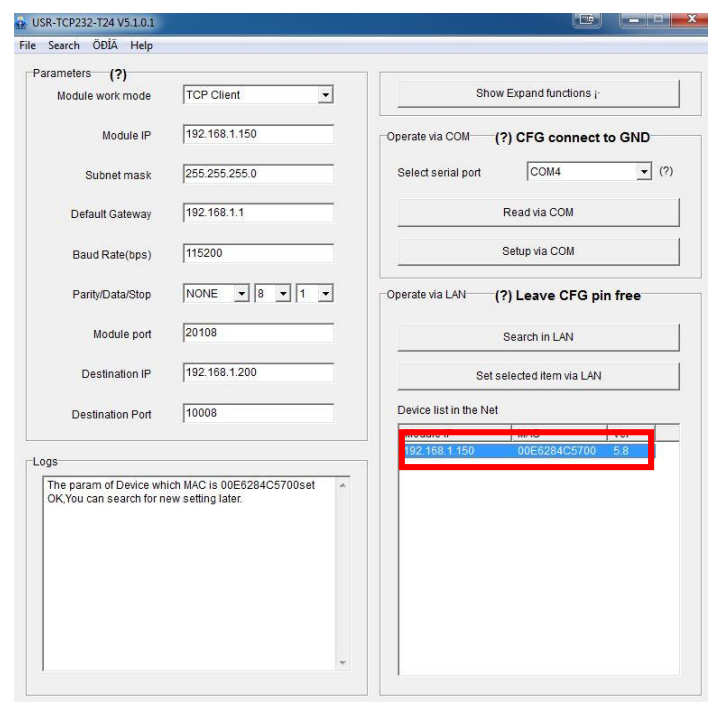

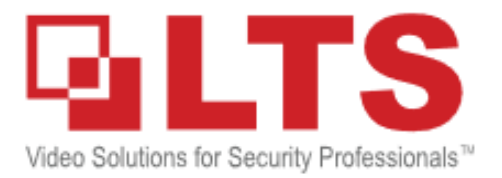

4. Choose the *<Module Work Mode>* to be TCP Client, and set an available IP address for the module, please also make sure the other network settings are correct.

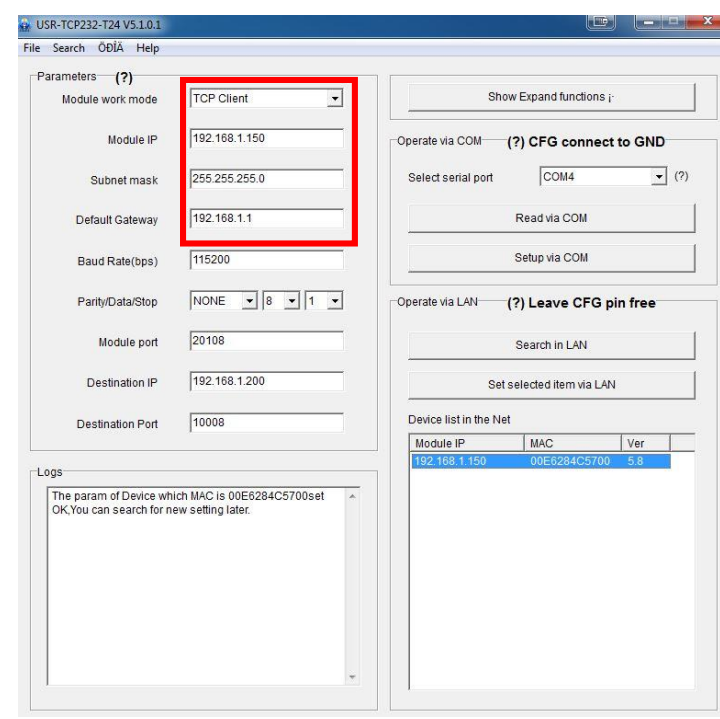

5. Configure the COM settings based on the POS hardware settings.

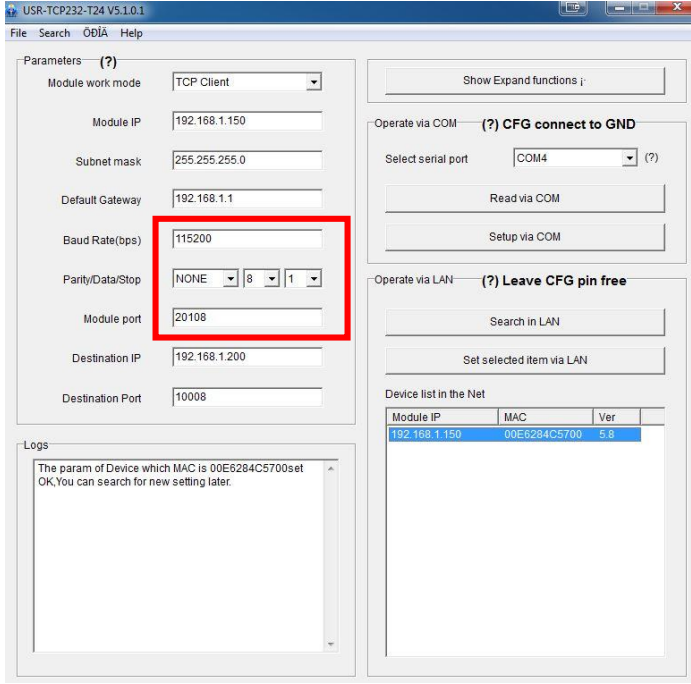

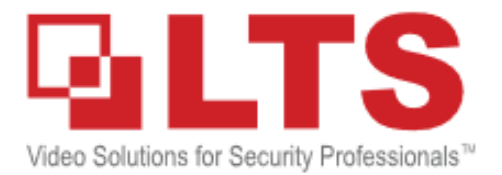

6. Input the DVR/NVR's IP address and the POS port settings (Default is 10000).

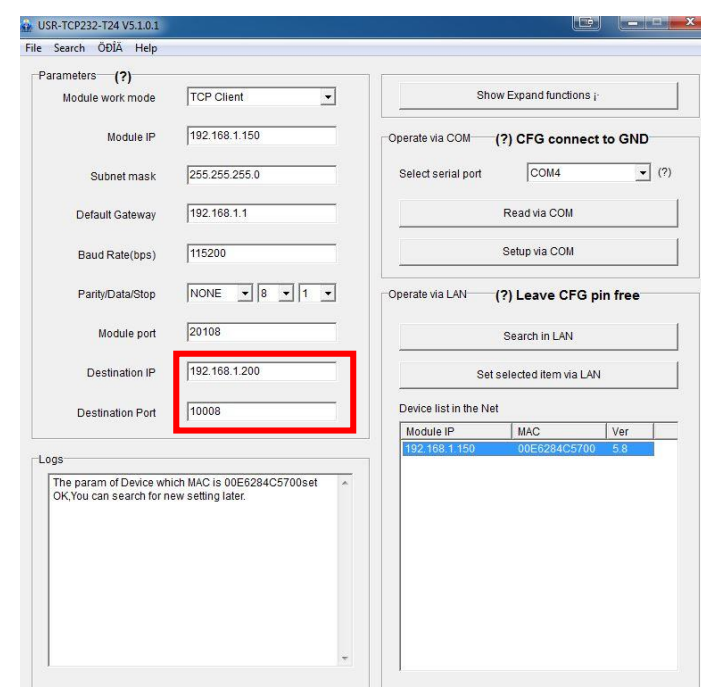

7. Click *<Set Selected item via LAN>* to confirm the parameters and update them to the module, then the server is ready.

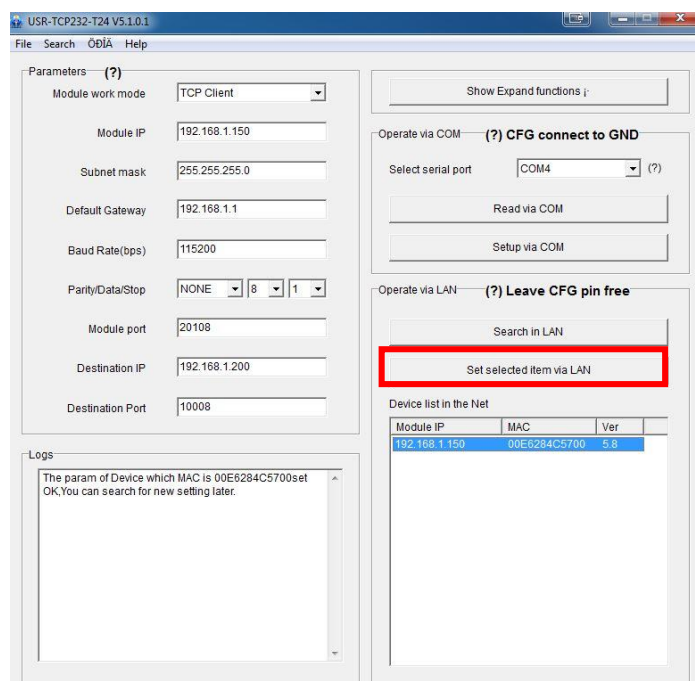